[fortigate](https://intrusos.info/doku.php?id=tag:fortigate&do=showtag&tag=fortigate), [source-ip](https://intrusos.info/doku.php?id=tag:source-ip&do=showtag&tag=source-ip)

## **Cambiar las ips propias de conexión del fortigate**

Muchas veces necesitamos que nuestro fortigate se conecte con una dirección ip concreta a un servicio determinado. Este cambio hay que hacerlo desde la propia consola de comandos y no desde el dashboard

## **Para ver las source-ip definidas a nivel global**

get system source-ip status

```
service=NTP source-ip=<loopback-address>
service=DNS source-ip=<loopback-address>
service=Fortiguard source-ip=<loopback-address>
service=Syslog #2 source-ip=<loopback-address>
service=Alert Email source-ip=<loopback-address>
```
## **para cambiarlas**

Debemos ir a la configuración de cada servicio y cambiarlas. Por ejemplo para el DNS

```
config system dns
set source-ip xxx.xxx.xxx.xxx
```
Para cambiar la ip de origen de conexión al FortiAnalyzer

config log fortianalyzer settings set source-ip xxx.xxx.xxx.xxx end

**Cambiar la ip de autentificación en el AD/LDAP**

config user ldap edit <your-ldap-entry> set source-ip x.x.x.x

## **Referencias**

LCWIKI - https://intrusos.info/

\*

[http://help.fortinet.com/fos50hlp/54/Content/FortiOS/fortigate-system-administration-54/Advanced/IP%](http://help.fortinet.com/fos50hlp/54/Content/FortiOS/fortigate-system-administration-54/Advanced/IP%20addresses%20for%20self-originated%20traffic.htm) [20addresses%20for%20self-originated%20traffic.htm](http://help.fortinet.com/fos50hlp/54/Content/FortiOS/fortigate-system-administration-54/Advanced/IP%20addresses%20for%20self-originated%20traffic.htm)

From: <https://intrusos.info/> - **LCWIKI**

Permanent link: **[https://intrusos.info/doku.php?id=hardware:fortigate:source\\_ip](https://intrusos.info/doku.php?id=hardware:fortigate:source_ip)**

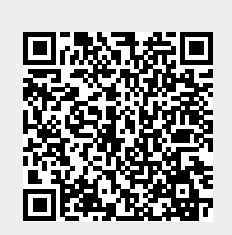

Last update: **2023/01/18 14:36**